### [VE-IG1](https://www.exseli.com/details/3191/VE-IG1.html) [ご注意と保守について]

安全上のご注意 (安全にご使用いただくために、必ずお読みください。)

- ●使用者および周囲の人への危害や財産への損害を未然に防ぎ、製品を安全に正しくお使いいただくために、守っていただきたい 注意事項を示しています。
- ●次の「△警告」、「△注意」の内容をよく理解してから本文をお読みください。
- ●お読みになったあとは、いつでも読める場所へ大切に保管してください。

### VoIP EXPANSION UNIT

#### △△ <mark>警 生 </mark> 下記の記載事項は、これを無視して誤った取り扱いをすると「使用者および周囲の人が、死亡または重傷を負<br>△△ 警 □コ う可能性が想定される内容」を示しています。 ◎付属のACアダプター以外は使用しないでください。 火災、感電、故障の原因になります。 ◎通気口をふさがないでください。 発熱などにより、火災、感電、故障の原因になります。

- ◎指定以外の付属品、および別売品は使用しないでください。 火災、感電、故障の原因になります。 ◎DCジャック以外の端子にACアダプターを接続しないでく ださい。 火災、感電、故障の原因になります。 ◎ケーブルを加工したり、無理に曲げたり、ねじったり、引っ 張ったり、加熱したりしないでください。 傷ついて破損し、火災、感電、故障の原因になります。 ◎ケーブルの上に重いものを載せたり、挟んだりしないでく ださい。 傷ついて破損し、火災、感電、故障の原因になります。 ◎ぬれた手で本製品に触れないでください。 感電の原因になります。
- ◎完全調整していますので、分解、改造は、絶対にしないで ください。 また、ご自分で修理しないでください。 火災、感電、故障の原因になります。
- ◎ご使用の際は、必ずアース線を接続してください。 また、アース線は、ガス管や水道管に接続しないでください。 火災、感電の原因になります。 ◎水などでぬれやすい場所(野外や加湿器のそばなど)に設置 しないでください。 火災、感電、故障の原因になります。 ◎電源ケーブルや接続ケーブルは、赤ちゃんや小さなお子さ まの手が届かない場所で設置、使用してください。 感電、けがの原因になります。 ◎万一、煙が出ている、変なにおいがする、変な音がする、 水などが入った場合は、使用を中止してください。 そのまま使用すると、火災、感電、故障の原因になります。 すぐに、本製品に接続しているACアダプターのプラグとそ のほかのケーブル類を取りはずしてください。 煙が出なくなるのを確認してからお買い上げの販売店、また は弊社サポートセンターにお問い合わせください。

#### <u>△ ヘ</u> 注 意 下記の記載事項は、これを無視して誤った取り扱いをすると「人が傷害を負う可能性が想定される内容、および<br>△ 注 意 | <sub>物的損害のみの発生が想定される内容」を示しています。</sub> 物的損害のみの発生が想定される内容」を示しています。 ◎屋外に設置しないでください。 故障の原因になることがあります。 ◎強い磁界や静電気の発生する場所、温度や湿度が、本製品 の使用環境を超えるところでは使用しないでください。 故障の原因になることがあります。 ◎製品の上に乗ったり、重いものを載せたりしないでください。 故障の原因になることがあります。 ◎製品を落としたり、強い衝撃を与えたりしないでください。 けが、故障の原因になることがあります。 ◎ぐらついた台の上や、傾いたところなど、不安定な場所に 置かないでください。 落ちたり、倒れたりして、火災、けが、故障の原因となるこ とがあります。 ◎説明と異なる接続をしないでください。 また、本製品への接続を間違えないように十分注意してく ださい。 故障の原因になることがあります。 ◎直射日光の当たる場所や空調機器の吹き出し口など、温度 変化の激しい場所では使用しないでください。 変形、変色、火災、故障の原因になることがあります。 ◎近くに雷が発生したときは、ACアダプターを接続している コンセントから抜いて、ご使用をお控えください。 また、ケーブルの接続や切断、または製品の導入や保守の作 業をしないでください。 ◎テレビやラジオの近くで使用しないでください。 ます。 いでください。 火災、故障の原因になることがあります。 ACアダプターを取りはずしてください。 発熱、発火、故障の原因になることがあります。 ないでください。 になることがあります。 結露がなくなってからご使用ください。 を絶対に使用しないでください。 とがあります。 さい。

火災、感電の原因になることがあります。

お買い上げいただきました弊社製品にご不明な点がございま したら、下記のサポートセンターにお問い合わせください。

●弊社製品の故障診断、持ち込み修理などの修理受付窓口は、 別紙の「サービス受付窓口一覧」、または弊社ホームページ http://www.icom.co.jp/ をご覧ください。

いただくために、必ずお読みください。)つづき

**Rり扱いをすると「使用者および周囲の人が、死亡または重傷を負** 

# 電波障害を与えたり、受けたりする原因になることがあり ◎湿気やホコリの多い場所、風通しの悪い場所には設置しな また、本製品同士やほかの製品と重ねて置かないでください。 ◎長時間、使用しないときは、安全のため本製品に接続する ◎結露させないために、温度差の激しい環境へ急に移動させ 内部や外部に水滴がつき、変形、変色、火災、故障の原因 自然乾燥させるか、長いあいだ同じ環境に置くなどして、 ◎清掃するときは、洗剤や有機溶剤(シンナー、ベンジンなど) ケースが損傷したり、塗装がはがれたりする原因になるこ ふだんは、乾いたやわらかい布でふき、汚れのひどいとき は、水を含ませたやわらかい布をかたく絞ってふいてくだ ただし、LANケーブルやモジュラーケーブルのプラグ(先端) 部分は、絶対に水を含ませた布でふかないでください。

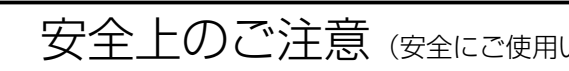

### ■ACアダプターについて(付属品)

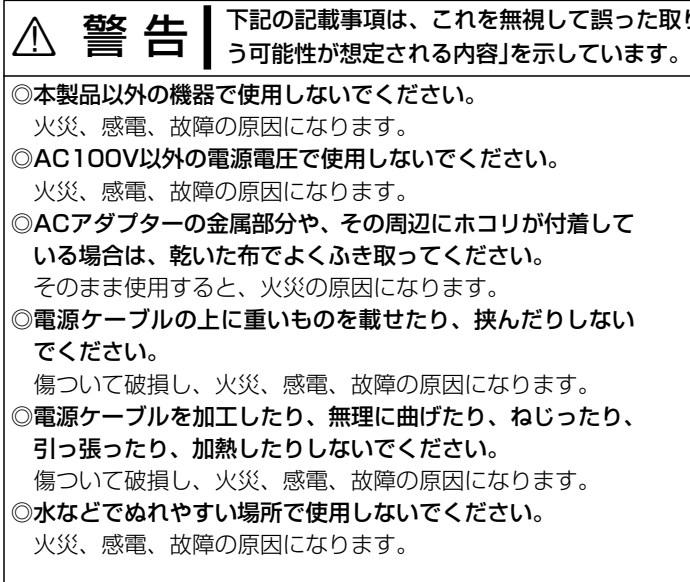

- ◎ぬれた手でACアダプターに絶対に触れないでください。 感電の原因になります。
- ◎風通しの悪い場所で使用したり、タコ足配線やACアダプ ター同士を密着させたりして使用しないでください。 発熱、火災、感電、故障の原因になります。
- ◎ACアダプターは、コンセントの奥まで確実に差し込んでく ださい。
- 差し込みが不十分な場合、火災、感電の原因になります。 ◎抜き差しするときは、必ずDCコネクターやACアダプター 本体を持ってください。
- 火災、感電、故障の原因になります。 ◎コンセントの差し込みがゆるかったり、電源ケーブルが傷 ついたりしたときは、使用しないでください。 火災、感電、故障、データの消失または破損の原因になり

ますので、お買い上げの販売店、または弊社サポートセン ターにお問い合わせください。

# アフターサービスについて

取扱説明書にしたがって、もう一度、本製品とパソコンの設定 などを調べていただき、それでも異常があるときは、次の処置 をしてください。

### 保証期間中は

お買い上げの販売店にお問い合わせください。 保証規定にしたがって修理させていただきますので、保証書 を添えてご依頼ください。

### 保証期間後は

お買い上げの販売店にお問い合わせください。 修理することにより機能を維持できる製品については、ご希 望により有料で修理させていただきます。

### ●保証書について

保証書は販売店で所定事項(お買い上げ日、販売店名)を記入 のうえお渡しいたしますので、記載内容をご確認いただき、 大切に保管してください。

### ●弊社製品のお問い合わせ先について

### お問い合わせ先

アイコム株式会社 サポートセンター 0120-156-313 (フリーダイヤル) ◆ 携帯電話・PHS・公衆電話からのご利用は、 06-6792-4949 (通話料がかかります) 受付 (平日 9:00〜17:00) 電子メール: support\_center@icom.co.jp アイコムホームページ:http://www.icom.co.jp/ インターネットから、http://www.icom.co.jp/ にアクセスし ていただき、ユーザー登録用フォーム(サポート情報→ユーザー 登録)にしたがって必要事項を入力してください。

## ユーザー登録について

地震・雷・風水害などの天災および当社の責任以外の火災、本 製品の違法な使用、お客様または第三者が取扱説明書とは異な る使用方法で本製品を使用することにより生じた損害につきま しては、法令上の賠償責任が認められる場合を除き、当社は一 切責任を負いませんので、あらかじめご了承ください。

## 免責事項について

本製品に付属のACアダプターは、有寿命部品です。 ACアダプター交換の目安は、使用頻度や使用環境などにより 異なりますが、使用時の周囲温度が25℃で約5年です。

C1909977) 3-17-2 4F / The matrix of the URL : https : //www.exseli.com/

# 有寿命部品について

本製品に設定するすべてのパスワードは、容易に推測されない ものにしてください。 数字だけでなくアルファベット(大文字/小文字)や記号などを 組み合わせた長く複雑なものにし、さらに定期的にパスワード を変更されることをおすすめします。

# 不正アクセス防止のアドバイス

◎本製品は、高度な信頼性が必要な用途に使用されることを目 的とした製品ではありません。

 本製品が原因で発生したいかなる損害についても弊社は一切 その責任を負いかねますのであらかじめご了承ください。

- ◎法律により、本製品には次の規制条件が定められています。 本製品の使用方法によっては、この条件に合致したとき、意 図しない動作となることがありますが、故障ではありませ  $h_{l}$
- ●相手の応答がない場合、2分以内に強制的に切断されます。
- ●話中などの場合、再発信は3分間に2回までです。 最初の発信から3分が経過するまで3回目の発信はできま せん。
- ◎本製品では、コールウェイティング、三者通話、着信転送機 能のISDN回線電話サービスは、ご契約されても使用できま せん。
- ◎次に示す内容をよくお読みになってから、本製品の設定ファ イルや弊社ホームページ http://www.icom.co.jp/ より提 供されるアップデート用ファームウェアファイルをご使用く ださい。

 本製品以外の機器への書き込み、改変による障害、および書 き込みに伴う本製品の故障、誤動作、不具合、破損、データ の消失、または停電などの外部要因により通信、通話などの 機会を失ったために生じる損害や逸失利益、または第三者か らのいかなる請求についても当社は一切その責任を負いかね ますのであらかじめご了承ください。

②本製品に接続するすべてのネッ トワーク機器をはずします。

3<MODE>ボタンを押しながら DCプラグを接続して、電源を 入れます。(右図参照)

※〈MODE〉ボタンは、[POWER] ランプと[B1]ランプが同時点 滅するまで、ペン先などで押 してください。 [❶を押しながら、@を接続]

- ◎本製品が原因で発生した債務不履行、または不法行為に基づ く損害賠償の責任は、当社に故意、または過失のある場合を 除いて、本製品の購入代金と同等金額を上限といたします。
- ◎本製品の隠れた瑕疵があった場合、無償にて当該瑕疵を修理、 または瑕疵のない同一製品、もしくは同等品に交換いたしま
- すが、当該瑕疵に基づく損害賠償の責任は一切負いません。

●画面には、現在設定されているIPアドレスとサブネットマ スクが表示されます。

この装置は、クラスA情報技術装置です。この装置を家庭環境で使用すると電波妨害を引き起こすことがあります。 この場合には使用者が適切な対策を講ずるよう要求されることがあります。 VCCI-A

●再起動中は、「再起動しています。しばらくお待ちくださ い。」と表示します。

# 設定を出荷時の状態に戻す

**⑨初期化後、設定画面にアクセスするときは、接続されてい** るパソコンのIPアドレスを再設定してください。

### 〈MODE〉ボタンを使用して、本製品の設定内容を出荷時の状 態に戻す(初期化する)方法について説明します。

※初期化を実行すると、「192.168.0.1(出荷時の設定)」で動作します。 ※初期化によって、パソコンに設定されたIPアドレスのネットワーク部が本 製品と異なったときは、アクセスできなくなりますので、必要に応じてパ

ソコンのIPアドレスを変更してください。 ※Web設定画面での初期化方法については、取扱説明書[活用編]で説明し

ています。

#### 〈操作の手順〉

q本製品に接続するDCプラグをはずして、電源を切ります。

- WWWメンテナンス
- TELNETメンテナンス
- ファームウェアのバージョンアップ
- 接続制限機能(管理者ID/パスワード、管理者IP)
- 内蔵DSU (※スイッチで切りはなし可能)
- 内部時計設定

r[POWER]ランプと[B1]ランプが同時点滅したら、〈MODE〉 ボタンから手をはなします。

yWWWブラウザを起動して、本製品の出荷時のIPアドレス (192.168.0.1)を指定します。

※本製品にアクセスできないときは、本製品の電源を入れなおして、は じめからやりなおしてください。

u「設定初期化モード」画面が表示されたら、〈初期化実行〉をク リックします。

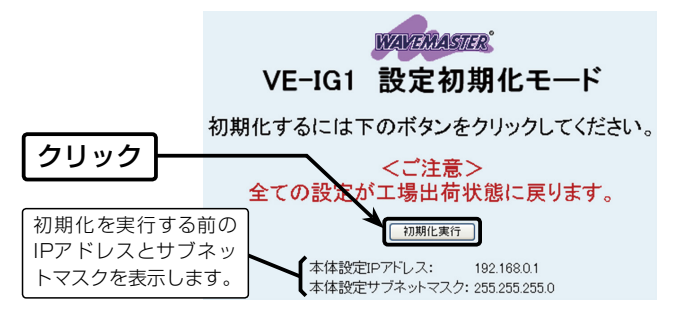

i本製品のランプが「設定初期化」モードに移行する前の状態 になると、本製品の初期化が完了です。

### 搭載機能一覧

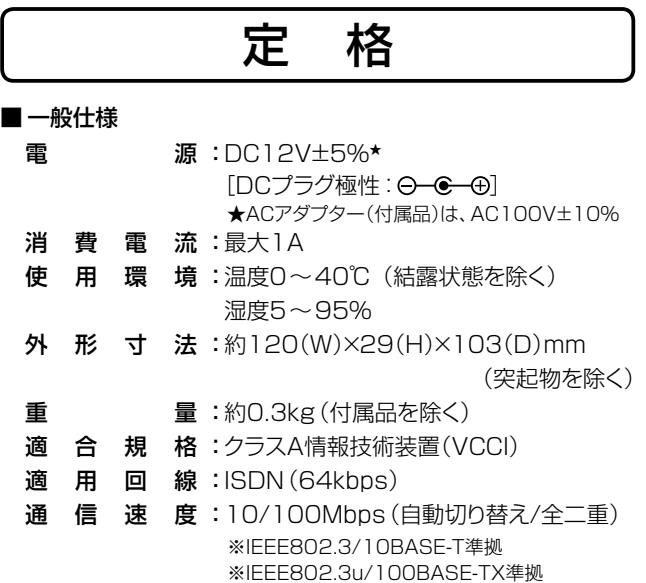

対 応プロトコル :TCP/IP

定格・仕様・外観等は、改良のため予告なく変更する場合があ ります。

### アイコム株式会社

## 取り扱い上のご注意

### ■ 電話機能

- 音量調節
- ダイヤルイン機能
- グループ着信機能
- SIP 183 Session Progress
- 電話回線レスポンス変換機能

#### ■ ネットワーク管理機能

- SYSLOG
- SNMP

#### ■ その他

#### クッションは、シートからはずして、下記のように本製品の底 面部に貼り付けます。

※丸く型抜きされたクッションが4個、粘着面を保護するシートの上に付 いています。

クッションシートの取り付け

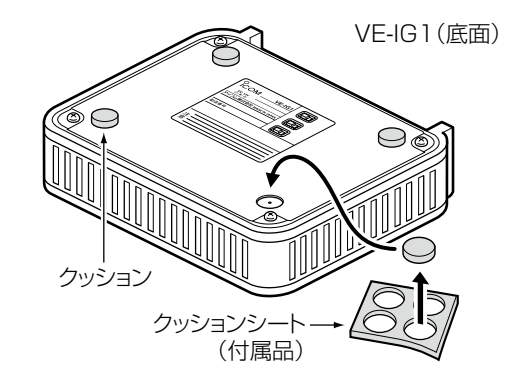

### R注意

クッションを貼り付ける位置のネジ穴は、MB-102(弊社別売品)の取り 付けに使用します。

別売品の取り付け以外には使用しないでください。

内部の部品を破損する原因になります。

AP-5100VoIP、VR-6030、SR-53V、SR-60V、SR-60VN、 VR-6100、VR-7000 (2016年9月現在) 上記以外の対応製品については、お買い上げの販売店や弊社サ ポートセンターにお問い合わせください。

# 対応するVoIP製品について

アイコム株式会社、アイコム、Icom Inc.、アイコムロゴ、 WAVEMASTERは、アイコム株式会社の登録商標です。

Microsoft、Windows、Windows Vistaは、米国Microsoft Corporationの米国およびその他の国における登録商標または 商標です。

Adobe、Acrobat、Readerは、Adobe Systems Incorporated (アドビシステムズ社)の登録商標です。

その他、本書に記載されている会社名、製品名は、各社の商標 または登録商標です。

本書の内容の一部、または全部を無断で複写 / 転用することは、 禁止されています。

> 高品質がテーマです。 A-6969W-1J-(1) Printed in Japan © 2011-2016 Icom Inc.

### C1909977) 3-17-2 4F / The matrix of the URL : https : //www.exseli.com/

# 登録商標/著作権について

q

ペン先などを使用

 $\bm{Q}$ 

- ●「設定初期化」モードに移行して、[POWER]ランプが点滅 を繰り返します。
- t設定用のパソコンと本製品をHUBに接続して、Windows® を起動します。
- ●[LAN]ランプが点灯します。([B1]/[B2]ランプは点滅)

# 情報処理装置等電波障害自主規制について

547ー0003 大阪市平野区加美南1ー1ー32